First Time Login

### NBS Web Portal

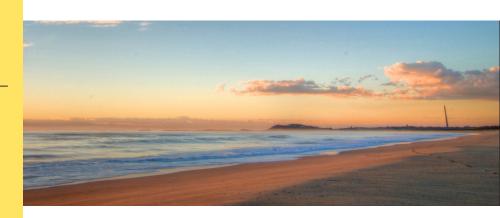

#### **How Do I Access My Online Account?**

Registering for and logging into your account online is easy. Just follow the instructions below.

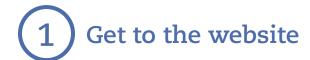

- Using your Internet browser, navigate to: <a href="http://my.nbsbenefits.com">http://my.nbsbenefits.com</a>
- Click "Register" on the home page. (Highlighted in red below.)

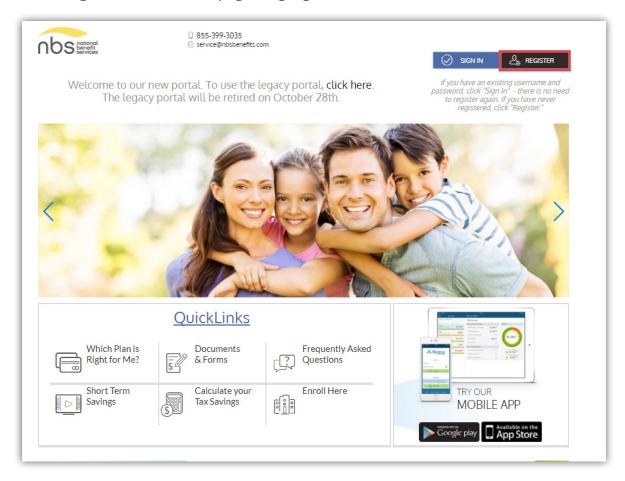

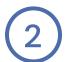

#### Complete the required fields of the registration form

- Username and password
- Personal information name and email address
- Employee ID: Please enter your **Social Security Number**
- Employer ID OR NBS Benefits Card Number.
  - Employer ID is a 9 digit code given to you in your welcome email from NBS, or may be obtained through your employer or by contacting NBS at (855) 399-3035
- Accept the Terms of Use
- After completing all required fields, click "Register"

| Registration            |               |            |                                                                                                    |
|-------------------------|---------------|------------|----------------------------------------------------------------------------------------------------|
|                         | STEP 1 STEP 2 | 2 > STEP 3 |                                                                                                    |
| Username *              |               | (j)        | Username must be between 6 and 12 characters long alphanumeric value                                                                                                    |
| Password *              |               |            | A valid password must contain between 8 and 16 characters.  A password must contain 3 of the following types of characters:  AN UPPER CASE LETTER                                                                                                    |
| Password Strength       |               | (j)        | lower case letter     Special Character (%, !, @, etc.)     A number  A password cannot contain:     The same character repeating 3 or more times     The word "password"     The username                                                                                                    |
| G Confirm Password *    |               |            |                                                                                                    |
| First Name *            |               |            | Spaces                                                                                                    |
| Initial  Last Name *    |               |            |                                                                                                    |
| Ê Email★                |               |            |                                                                                                    |
| Registration ID *       | Card Number   |            | To register with this site, you must have an Employee ID whic could be your Health Plan Member Number, Social Securit Number, an ID provided by your Employer or an alternate II created by your Administrator, and a Registration ID whic could be your Benefit Debit Card Number or your Employer. |
| 트로 Employee ID *        |               | •          | If you do not know your ID or were not provided an ID, pleas<br>contact your Administrator.                                                                                                    |
| l accept <u>Terms o</u> | f Use         |            |                                                                                                    |
|                         |               |            | ✓ Next X Cancel                                                                                                    |

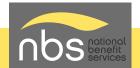

# 3

## Set up direct deposit for quick and secure reimbursements.

Select "Reimbursement Method" from the Personal Dashboard and choose "direct deposit."

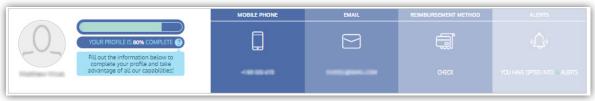

- Enter required fields including account and routing number.
- Click the checkbox agreeing for NBS to deposit funds to your account.
- Click on "Save."

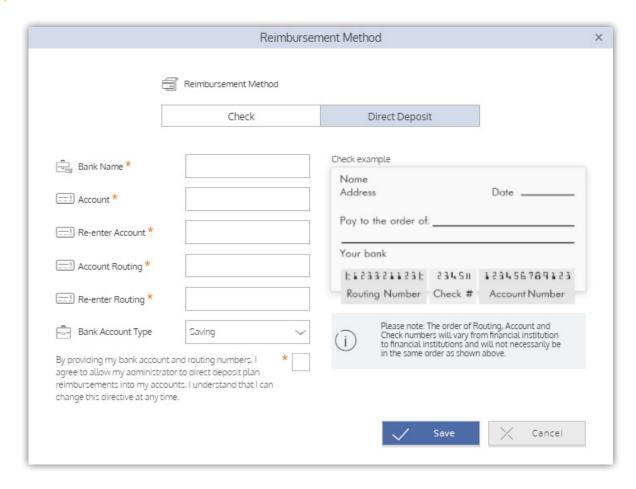

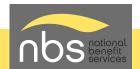